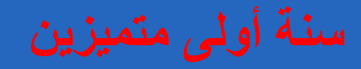

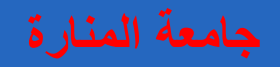

## **الرسم الصناعي باستخدام الحاسب**

**الرسم الهندسي هو لغة تستخدم لنقل االفكار الهندسية بين رجال الصناعة )مهندسين - مشرفين - عمال ...(**

#### **الرسومات الهندسية هي التعبير االول عن المنتجات**

من أدوات التطور الصناعي استخدام الحاسب في ادارة العمليات الصناعية: .1 التصميم .2 االنتاج .3 التحليل الهندسي

## **مقدمة عامة عن الرسم الهندسي والصناعي**

لغة الرسم لغة عالميه تخطيطية كغيرها من لغات العالم تزخر بالعديد من القواعد والمصطلحات والمواصفات والرموز ،وتستخدم كوسيلة اتصال ببن المهندسين وكذلك الفنيين.

ونظـراً لتعـدد المواصـفـات المستخدمة في العديـد مـن الـدول فقـد تم توحيـد المواصـفـات عـن طريـق منظمه المواصفات القياسية العالمية ( ISO) وجعلها لغة موحدة ومتداولة تستخدم اليوم على نطاق العالم بأسره.

و الرسم الهندسي هو التصميم أو التمثيل أو الوصف المرئي للأجزاء المراد تشغيلها أو إنتاجها إضافة إلى جميع الملومات الموضحة لكل جزء من الأجزاء من ناحية طولـه أو الممليـة الـتي سـيتمرض لهـا وغيرهـا مـن الملومات الضرورية والتي تساعد على تنفيذ الرسم بدقة عالية دون الحاجة لاجتهادات خارجية أو الرجوع إلى المصمم .

#### **األدوات األساسية و استخداماتها**

ﻠﺎ ﻷﺩﻭﺍﺕ ﺍﻟﺮﺳﻢ ﻣﻦ ﺃﻫﻤﻴﺔ ڪبيرة وتأثير عالِ على جودة الرسـومات ومـدى دقتهـا وصـحتهـا ، ڪـان لزامـا علينـا أن نسـتعرض وبشـكل مبسـط وتـذكيري أهـم الأدوات الهندسـية والـتي سـبق للطالب التعامل معها ية مقرر الرسم الهندسي مـع التنبيـه علـى ضـرورة اسـتخدام الأداة المناسـبة ـية الوضـع المناسـب للمهمـة المناسبة والتأكد من صلاحية الأداة وقدرتها على القيام بالمهمة المناطة بها على اكمل وجه.

**د. تمام سلوم الرسم الصناعي باستخدام الحاسب**

## **أوراق الرسم Sheets Drawing**

يوجد أوراق رسم بمقاسات مختلفة ولكن الشائع استخدامها في الرسم هي تلك المتمدة من قبل منظمه المواصفات القياسية العالمية( ISO )وتحمل الرمز( A ) والجدول أدنـاء الشـكل (١ −١) يشـرج بوضوح تلك المقاسات.

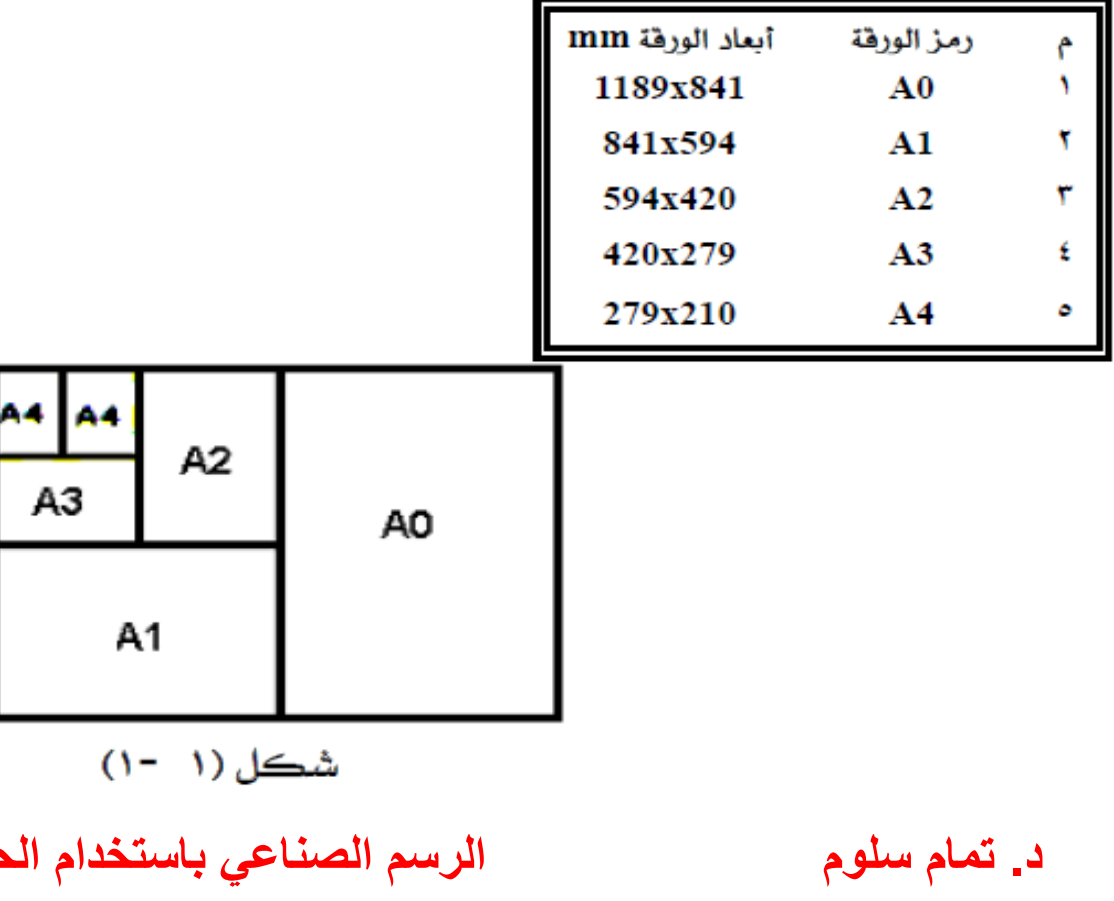

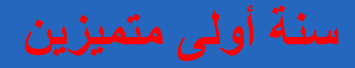

### **المثلثات Tringles**

يفضـل عنـد الرسـم الـندسـي اسـتخدام مثلـثين أحـدهما بـزاويـة 45 والآخـر بـزاويـة 60 ويفضـل أن يكونا مصنوعين من مادة البلاستيك الصلدة والشفافة في نفس الوقت وذلك لتسهيل رؤية الخطوط تحت المثلث أثناء عملية الرسم، ويستعمل المثلثان عادة مع المسطرة حرف T لذلك يفضل أن يكون طول الوتر للمثلث يتراوح ما بين 200mm إلى 300mm ليتناسب وطول المسطرة. والشكل التالي (١ -٢) يبين بعض أنواع المثلثات

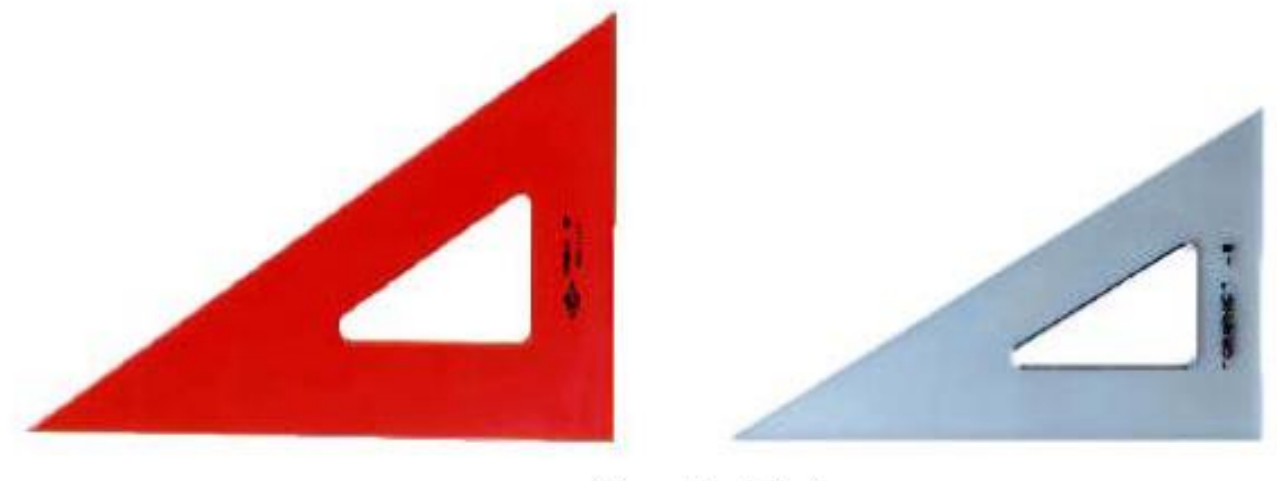

شڪل (۱ -۲)

#### **الفرجار Compass**

يوجدالعديدمن أنواع الفرجارات المستخدمةلرسم الدوائروالأقواس تختلف من ناحيةالحجم والتصميم والاستخدام ولكن هنا يوصى باستخدام هرجار متين ذي مسمار ضبط في الوسط انظر الشكل التالي(١ -٣).

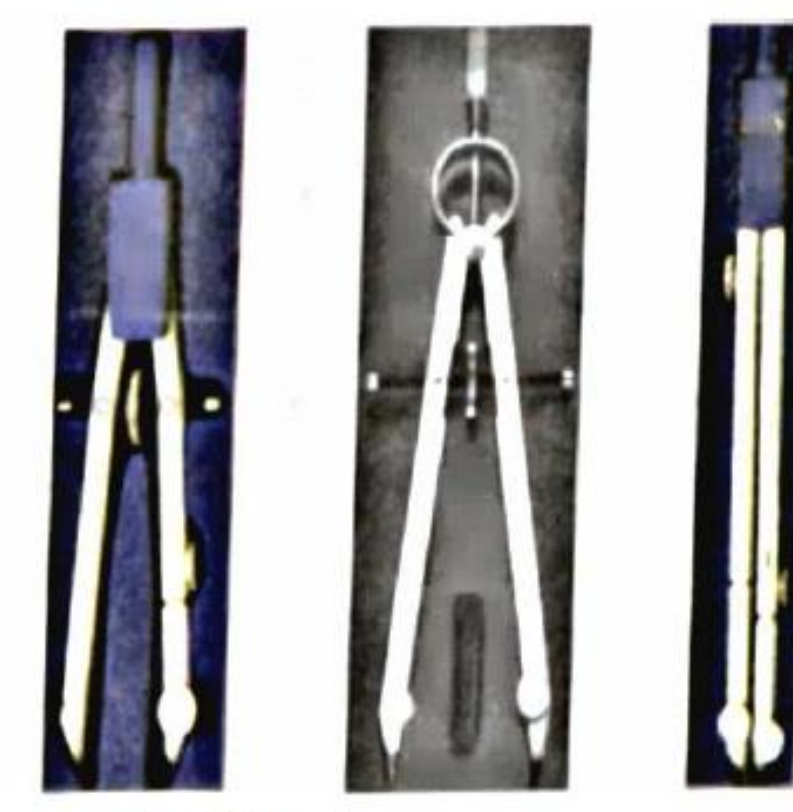

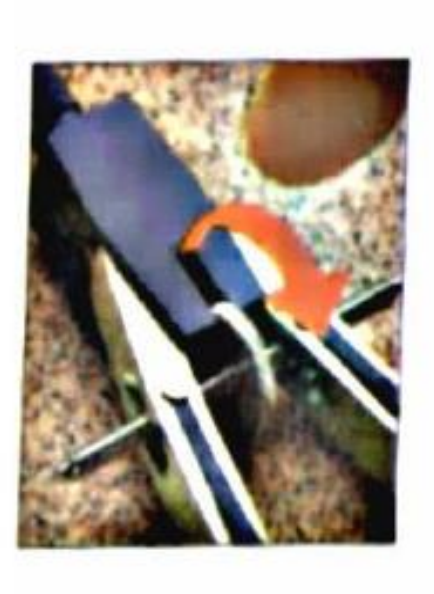

شڪل(١ -٣) **د. تمام سلوم الرسم الصناعي باستخدام الحاسب**

## **الطبعات )الشبلونات( Templates**

يوجد العديد من أشكال الطبعات والتي تسهل عملية الرسم وتوفر الوقت والجهد لذلك، ويأتي في مقـدمتها والأكثـر اسـتخداما طبعـات الـدوائر(CIRCLE TEMPLATE) انظـر الشـكل (١ -٤)، وتصنع عادة من مادة بلاستيكية شفافة وقوية وبألوان مختلفة.

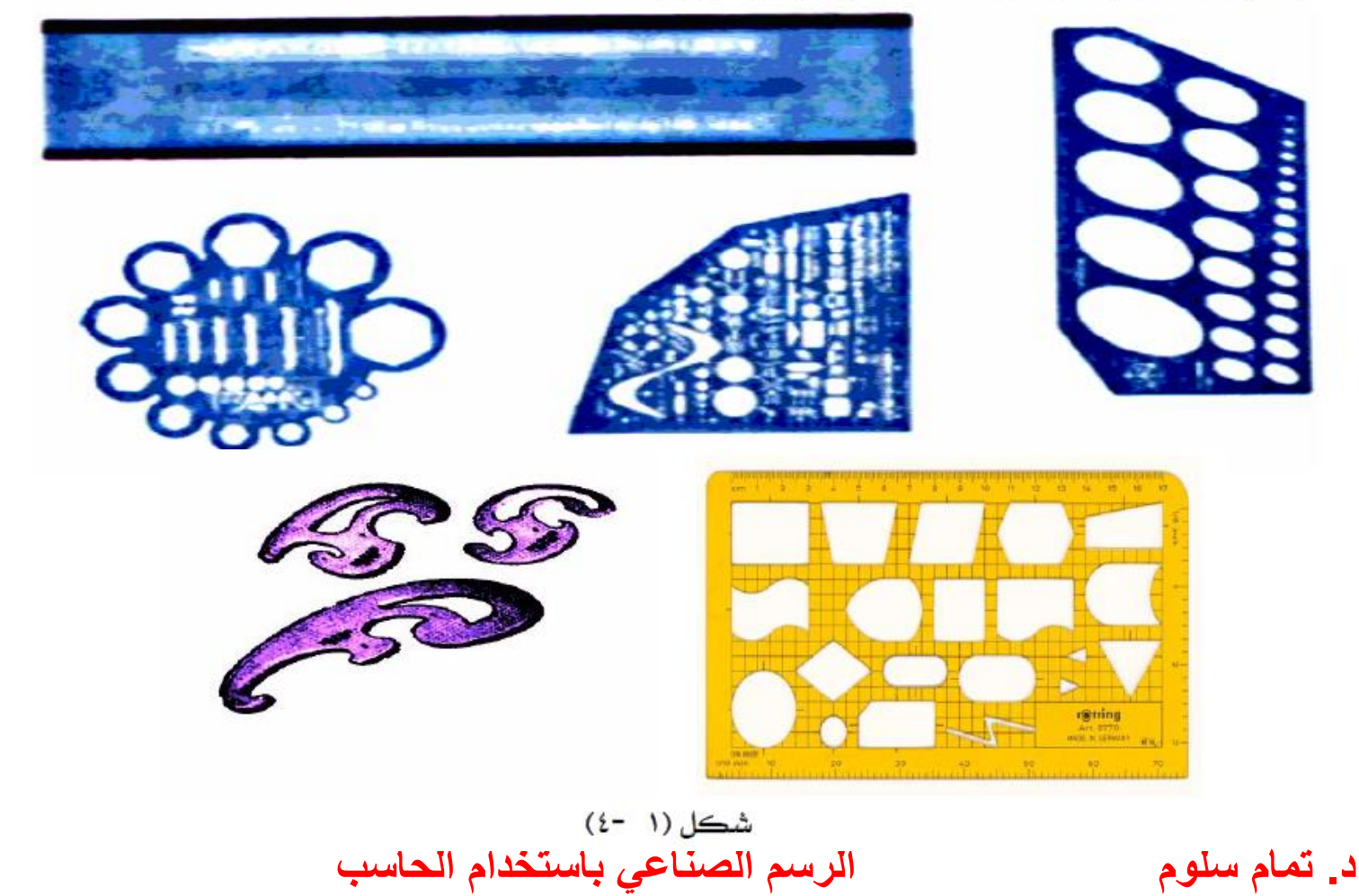

#### **أقالم الرصاص المستخدمة**

تستخدم أقلام الرصاص(PENCILS) عند الرسم لرونتها وسهولة التعامل معها والقدرة على إلغاء أو مسح ما ينتج عنها من أخطاء كتابية خصوصا ﴾ المراحل الأولى من الرسم ويمكن حصـر أنـواع أقـلام الرصاص المستخدمة \_2 نوعين أساسيين هما :

#### أ. أقلام الرصاص الخشبية (WOOD PENCILS)

والشكل(١ -٦) يبين شكلها التقليدي التعارف علية حيث تأخذ شكلاً أسطوانياً طويلاً ، وتحتاج أفلام الرصاص الخشبية إلى عملية البري (SHARPENING) بشكل متواصل أثناء عملية الرسم لإبقاء سن القلم جاهزا للاستخدام.

#### بِ . أقلام الرصاص الميكانيكية (MECHANICAL PENCILS) :

تمتاز هذه النوعية من الأقلام بإمكانية تبديل حشوتها ومحافظتها على ثخانة (سمك) ثابت للخط أثناء عملية الرسم كذلك فهي لا تحتاج إلى عملية بري مطلقا.

وتتكون هـذه النوعيـة مـن الأهّـلام مـن حشـوة رصـاصـيـة وحامـل ومكـبس \_2 رأس القلـم والشـكل التالي بيين هذه النوعية من الأفلام (١ -٥).

ويوجد درجات صلادة مقفاوتة للرصاص المستخدم في أقلام الرسم يصل عددها إلى شاني عشارة درجة، ويتكون الرصاص من مزيج من مـادتين تخلطـان مـع بعضـهما الـبعض يرمـز لإحـداهما بـالـرمـز (H) وهـي المـادة المقسـية والـتي تـقحكم بدرجـة الصــلادة وكلمـا زادت هــذه المـادة \_2 الـرصــاص زادت الصــلادة ومثالها (9H) حيث ترمز لأعلى درجة صلادة للرصاص، أما المادة الأخرى فيرمز لها بالرمز (B) وهي المادة التي تتحكم بمقدار ليونة واسوداد الرصاص ومثالها (7B) حيث ترمز لأعلى درجة ليونة للرصاص.

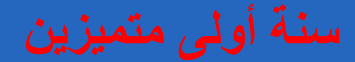

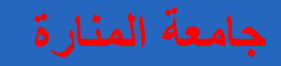

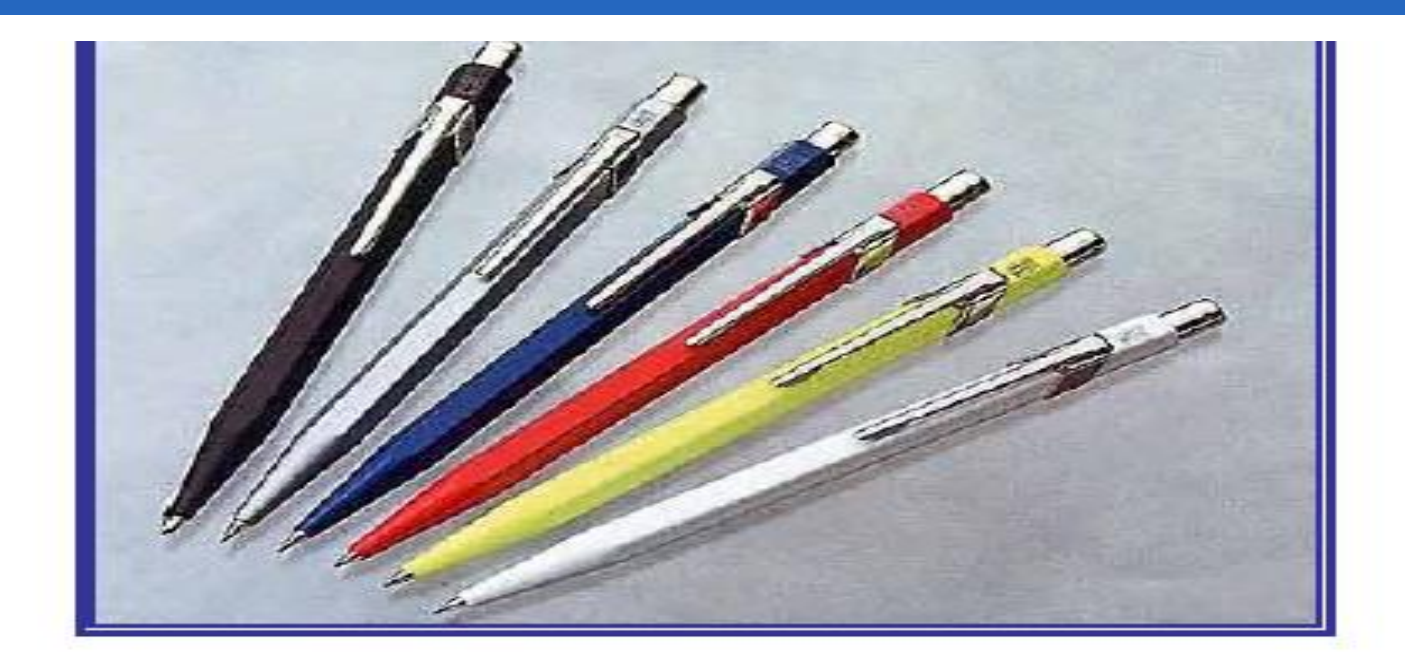

شكل (١ -٥)

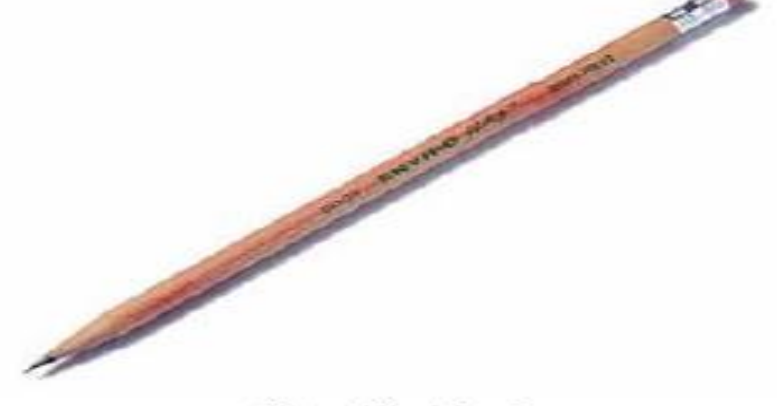

 $(1 - 1)$ شڪل

#### **الممحاة ERASERS**

يوجد العديد من أنواع وأشكال المحايات ولكن هنا ينصح باستخدام ممحاة من نوع جيد الصنع وذلك لمنع تلف ورق الرسم أو تشويه منطقة المحي أو غيره من الأضرار والتي يسببها استخدام بعض الأنواع الرديئة ، كذلك يفضل استخدام فرشاة لتنظيف ورقة الرسم من الآثار التي سببها المحو انظر الشكل  $(V - 1)$ 

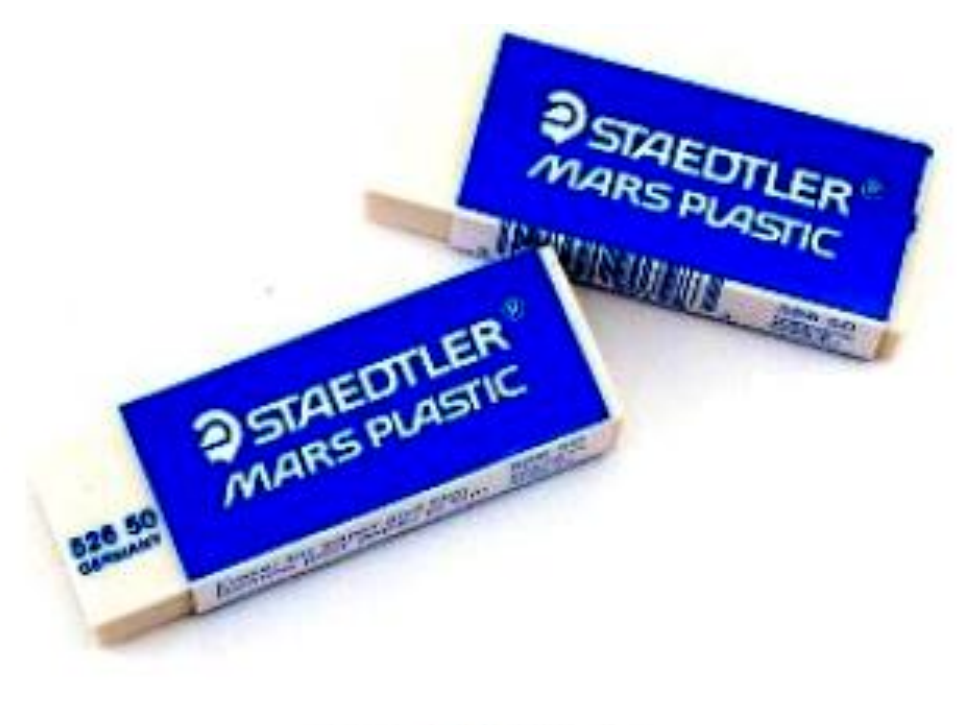

شڪل (۱ -۷) **د. تمام سلوم الرسم الصناعي باستخدام الحاسب**

## **المنقلة PROTRACTOR**

#### توجد على شكل نصف دائرة أو دائرة كاملة وتصنع عادة من مادة بلاستيكية صلدة وشفافة وتستعمل لقياس الزوايا ورسم الخطوط بزوايا معينة. كما في الشكل (١ -٨)

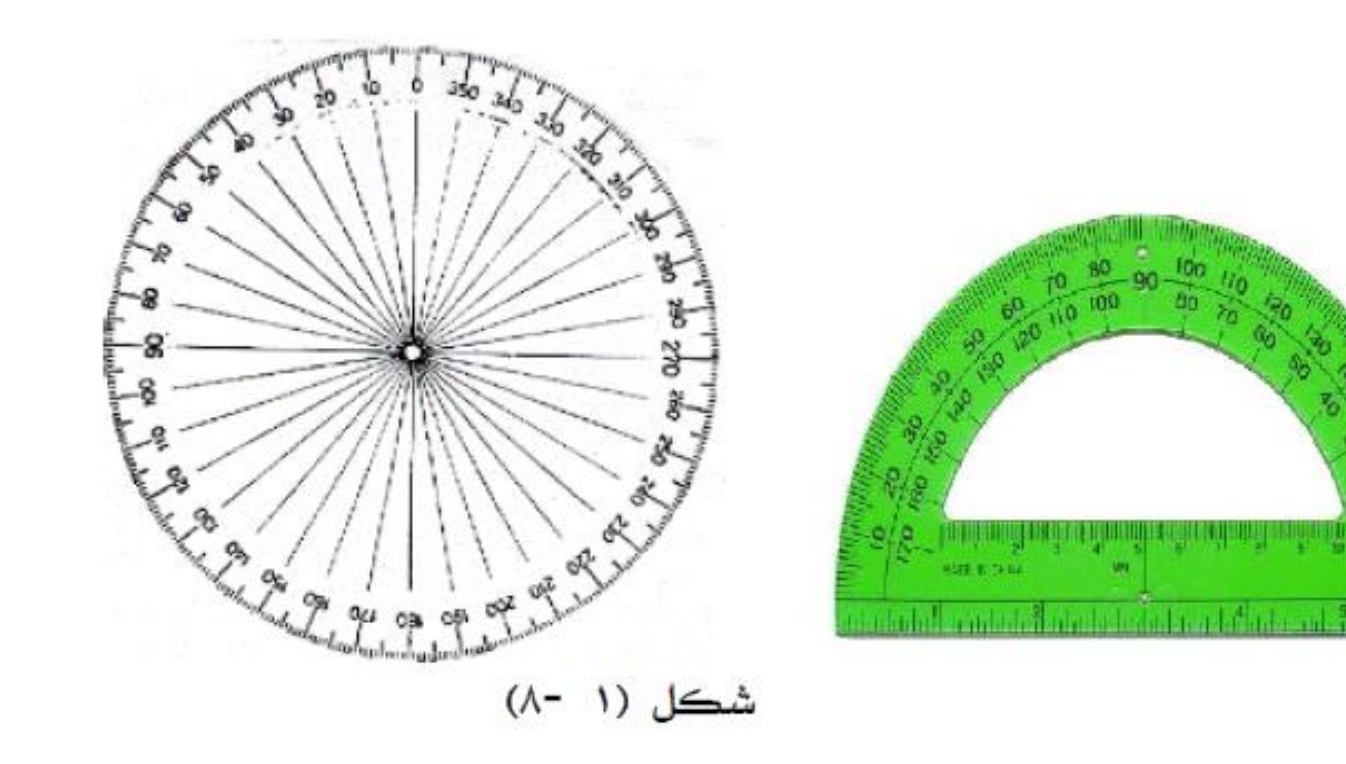

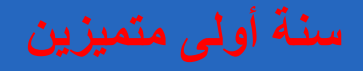

#### **Drawing Board and T- Square T حرف والمسطرة الرسم لوحة**

للوحــات الرســـم مقـاســـات مختلفــة وأحجـــام شـــتي تصــنـع مــن مــواد جيــدة كـالخشــب أو المــواد البلاستيكية ويرفق مع اللوحة مسطرة أفقية ورأسية الحركة تنزلق بواسطة مجار محفورة في أطراف اللوحة ، وتعد لوحة الرسم والمسطرة حرف T من أقدم الأدوات التي استخدمت ومازالت تستخدم في الرسم إلى الآن وبكثرة.

والمقاسـات الأكثـر اسـتخداما ﴾ المجـالات التعليميـة هـي المقـاس (A3) والمقـاس (A4) والشـكل التـالي (١ -٩) يبين أنواع لوحات الرسم والمسطرة حرف T .

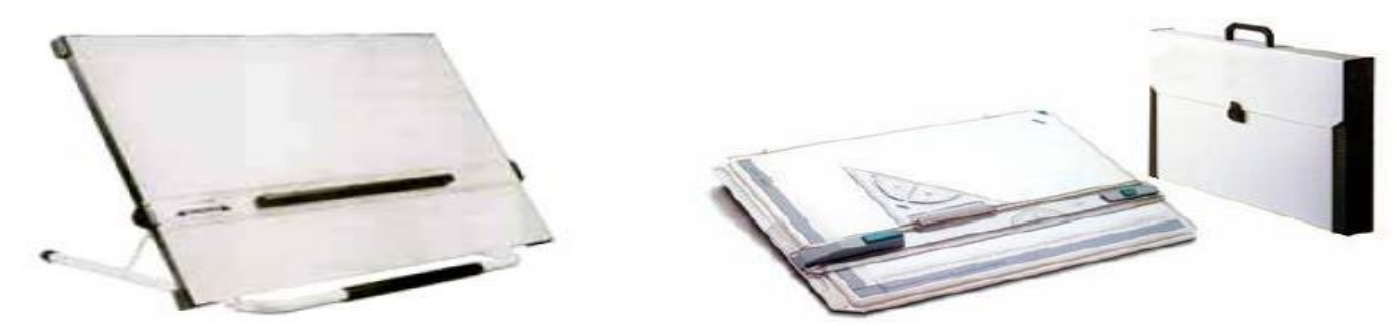

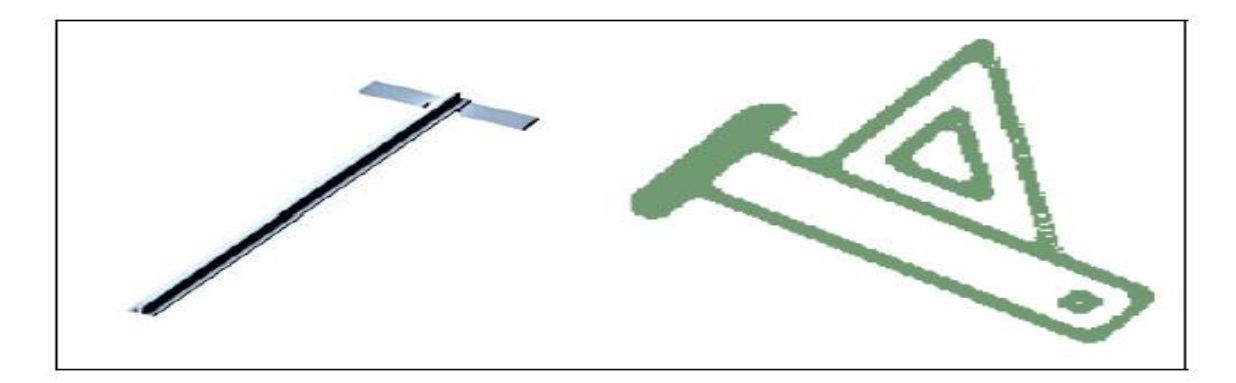

**د. تمام سلوم الرسم الصناعي باستخدام الحاسب**

#### **جدول المعلومات**

هـو عبـارة عـن جـدول يرسـم ـ2 الـركـن الأسـفل الأيمـن مـن لوحـة الرسـم ويحتـوي علـى معلومـات إيضاحية مثل اسم الطالب ، رقم الطالب الجامعي ، رقم الشعبة ، الموضوع ، ، مقياس الرسم ، ، رقم الرسم والجدول أدناء شكل (١ -١٠) يوضح الكيفية المتبعة لرسم الجدول بمقاساته.

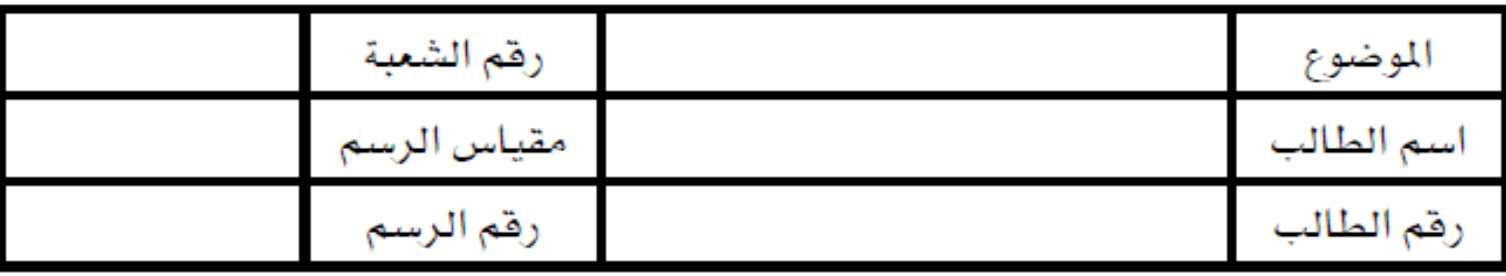

شڪل (۱ --۱۰)

**أنواع الخطوط**

أي رســم هندســي يتكــون مــن مجموعــة مــن الخطــوط تحــدد شــكل الجســم المرســوم بكـامــل تفصيلاته ولكل خط من هذه الخطوط دلالة اصطلاحية معينة في الرسم، كما هو موضح في الجدول ومهما كان نوع الخط المستخدم فإن له واحد من ثخانتين هما الخط السميك والخط الرهيع. وفيما يلي سوف نستعرض في الجدول التالي شكل(١ - ١١) أنواع الخطوط واستخدامتها . **د. تمام سلوم الرسم الصناعي باستخدام الحاسب**

أنواع خطوط الرسم

پوجد آویع آنواع من اختار طربی : 1- خط کامل ز مصل) . ٧- خط مقطع . ٣- خط من شرط و فقطة . ٤- خط يدري حر .

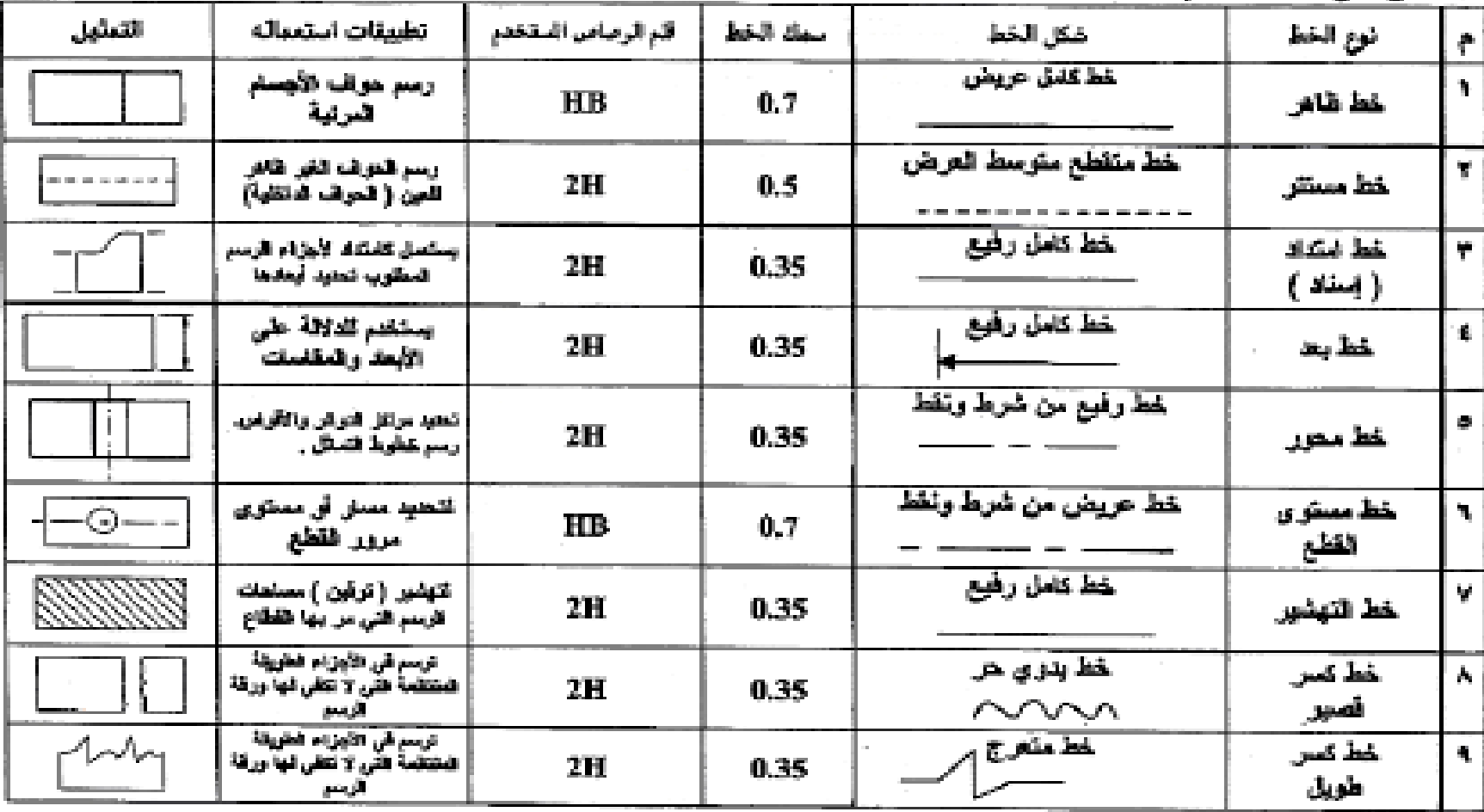

#### **االسقاط االيزومتري**

يعرف الإسقاط الايزومتري طبقاً للمواصفات القياسية ( DIN5 ) بأنه إسقاط متعامد لجسم ما لج مستوى معامد لاتجاه خطوط الإسقاط التوازية التي تمر بالجسم وترسم له منظراً واحداً ثلاثي الأبعاد (مجسماً ) تتضيح فيه أوجه الجسم الأساسية الثلاثة ويتم فيه رسم الارتفاع رأسياً أمـا العـرض والعمـق فيرسمـان بميـل ( 30 ) علـى الخـط الأفقـي وتتسـاوي ـ2 هـذا النـوع مـن التمثيـل مقـاييس الـرسـم بالنسـبة للارتفاع والعرص والعمق. وغالبا مايفضل استخدام المنظور الايـزومتري إذا أريـد إيضـاح أشـياء هـامـة علـي المساقط الثلاثة ويوضح الشكل (٢ – ١) نظرية الإسقاط الايزومتري ومقدار زوايا الإسقاط.

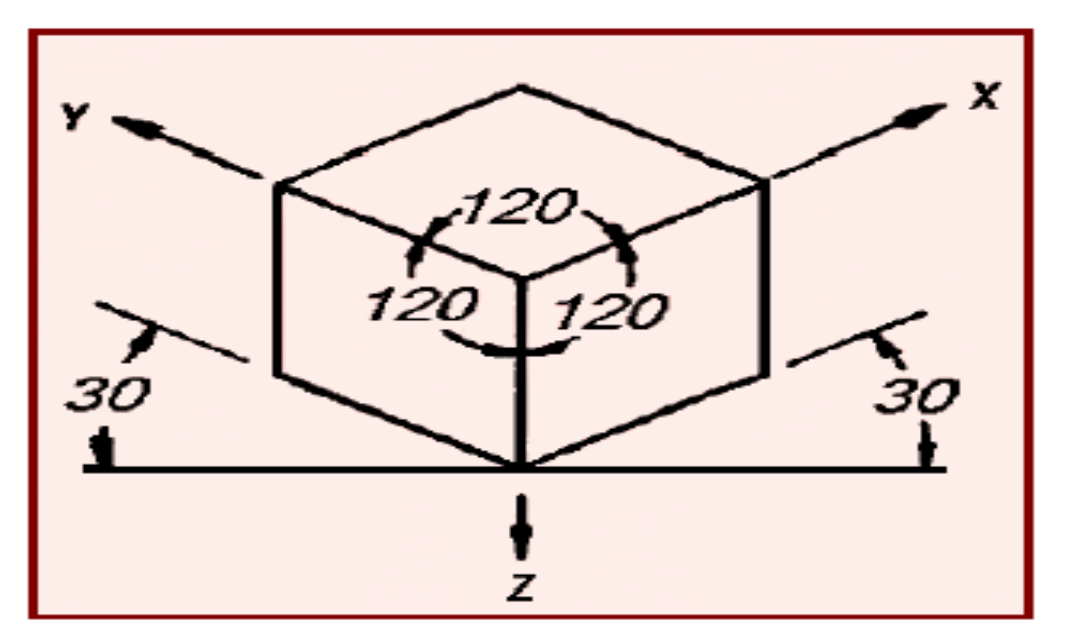

شڪل (٢ -١)

**المساقط**غالبا ما يتم أخذ ستة مساقط (مناظر)للمتوازي المتطيلات حيث يظهر في كل مسقط سطح واحد فقط مع مقاساته الحقيقية ويمكن رسم الساقط السنة بمقاساتها الحقيقية كل في اتجاء معين على مستوى لوحة الرسم . ويتم ترتيب الساقط الستة كما هو موضح في الشكلين ( ٢ - ١) (٢ - ٢).

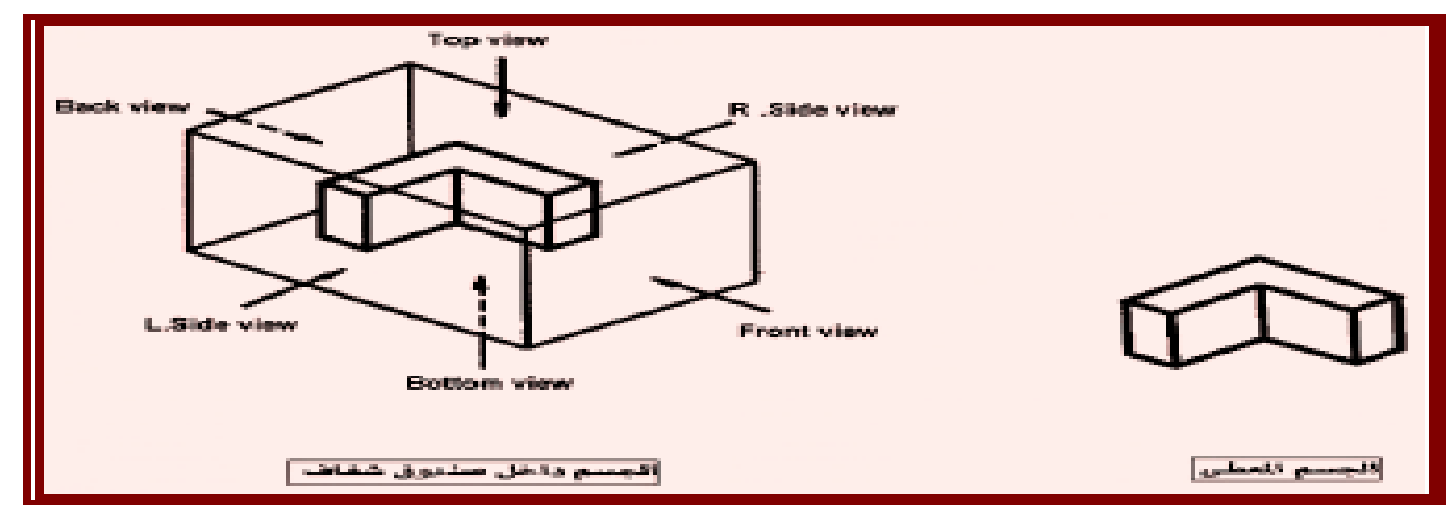

 $(1 - T)$  شڪل

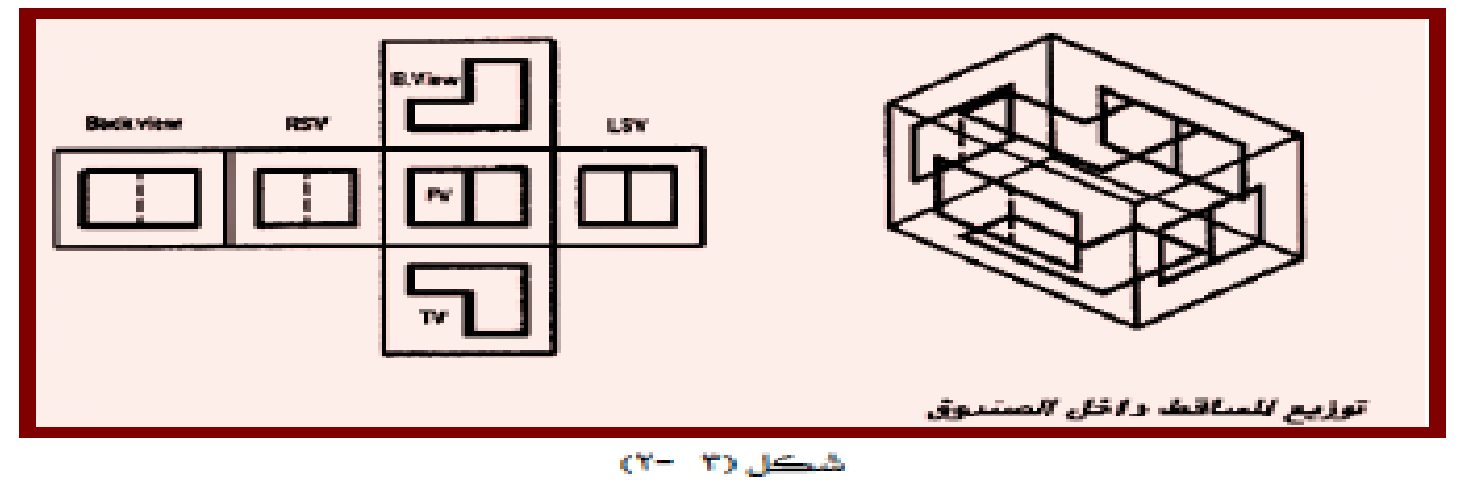

**د. تمام سلوم الرسم الصناعي باستخدام الحاسب**

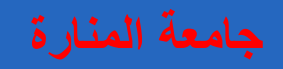

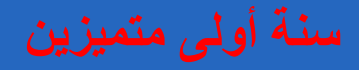

ومن الشكل فإن المساقط الستة هي (المسقط الرأسي، مسقط جانبي من اليسـار ، مسـقط أفقـي ، مسـقط جانبي من اليمين، مسقط خلفي، مسقط أفقي من أسفل). ويكتفى غالباً برسم ثلاثة مسـاقط فقـط عنـد رسم مساقط لمتوازي المستطيلات وهي( المسقط الرأسـي، المسقط الجـانبي، المسقط الأفقـي). وأحيانـاً قـد نحتاج إلى رسم أكثر من ثلاثة مساقط عند تمثيل الأجسام المقدة بينما ية حاله الأشكال الأسطوانية قد لا نحتاج أكثر من مسقطين لتمثيلها.

## **طريقة توزيع المساقط**

عند رسم المساقط الثلاثة للمنظور الهندسي يجب أن يقع المسقط الرأسي من اليسار وبجانب الجانبي، بينما المسقط الأفقي يقـع اسـفل المسقط الرأسـي أو فوقـه، وبنـاء علـى ذلك فـإن المسقط الرأسـي والجانبي يكون لهما ارتفاع واحد ،والرأسي والأفقي يكون لهما عرض واحد ،والجانبي والأفقي يكون لهما عمق واحد. والشكل التالي (٣ -٣) يبين ذلك بالتفصيل

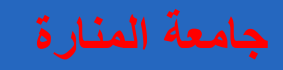

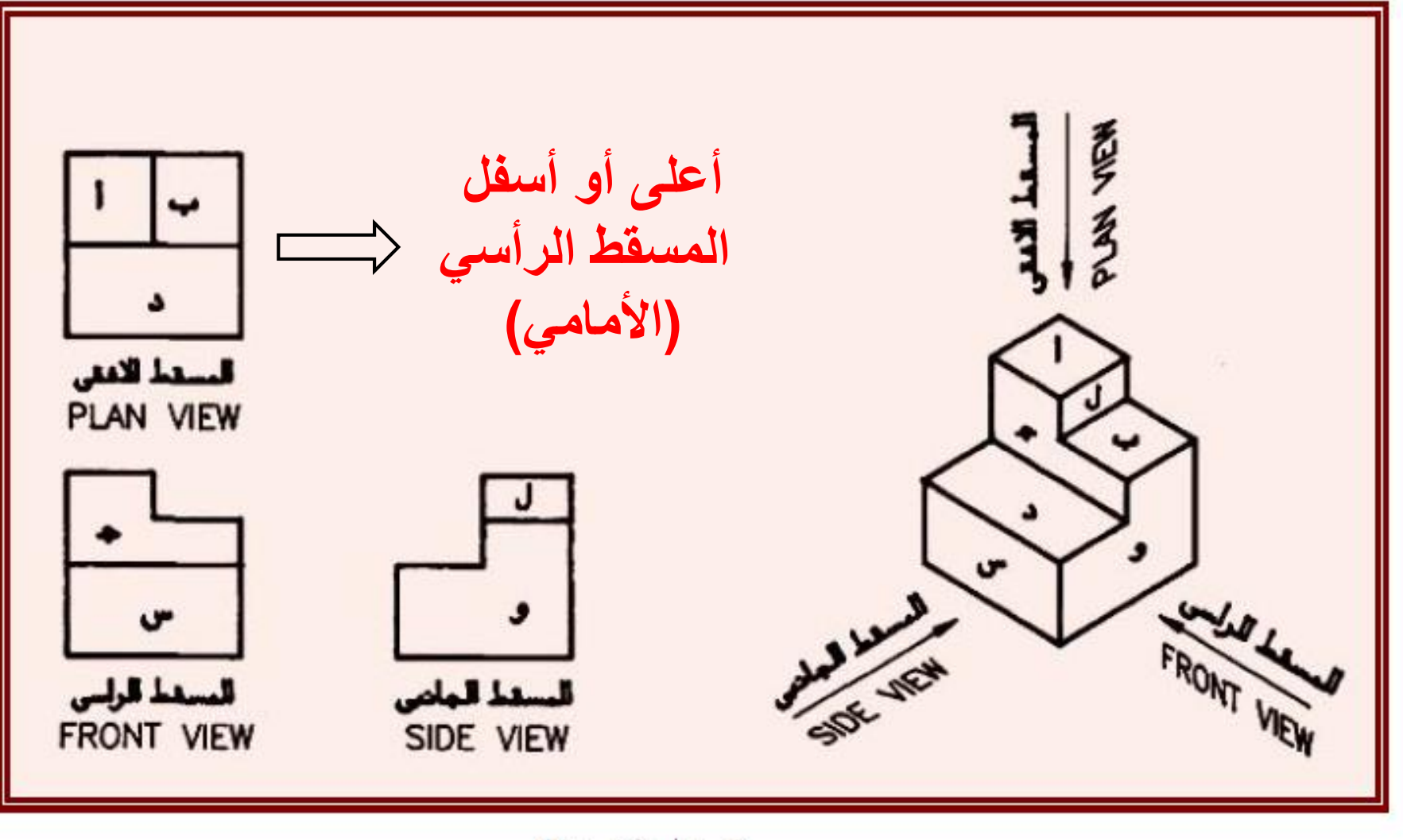

#### **القطع Sectioning**

القطع عمليه مهمة يراد بها إظهار التفاصيل المخفية والتي يصعب تخيلها بلا قطع.ولا نستطيع قطع أي عضو وقتما وكيفما نشاء ولكن نلجأ لذلك عند الحاجة فقط ، فالمسامير مثلاً لاجدوى أبداً من قطعها. وعند القطع يجب ملاحظة أن السطوح التي يتم قطعها وتلامس أداة القطع توضح بواسطة خطوط مائلة بزاوية ٤٥ ( تهشير ).

ويوجد عده أنواع للقطع كما هو مبين أدناه د

قطع كامل وفيه يمتد القطع من أول العضو المقطوع إلى نهايته. شكل (٤ - ١)

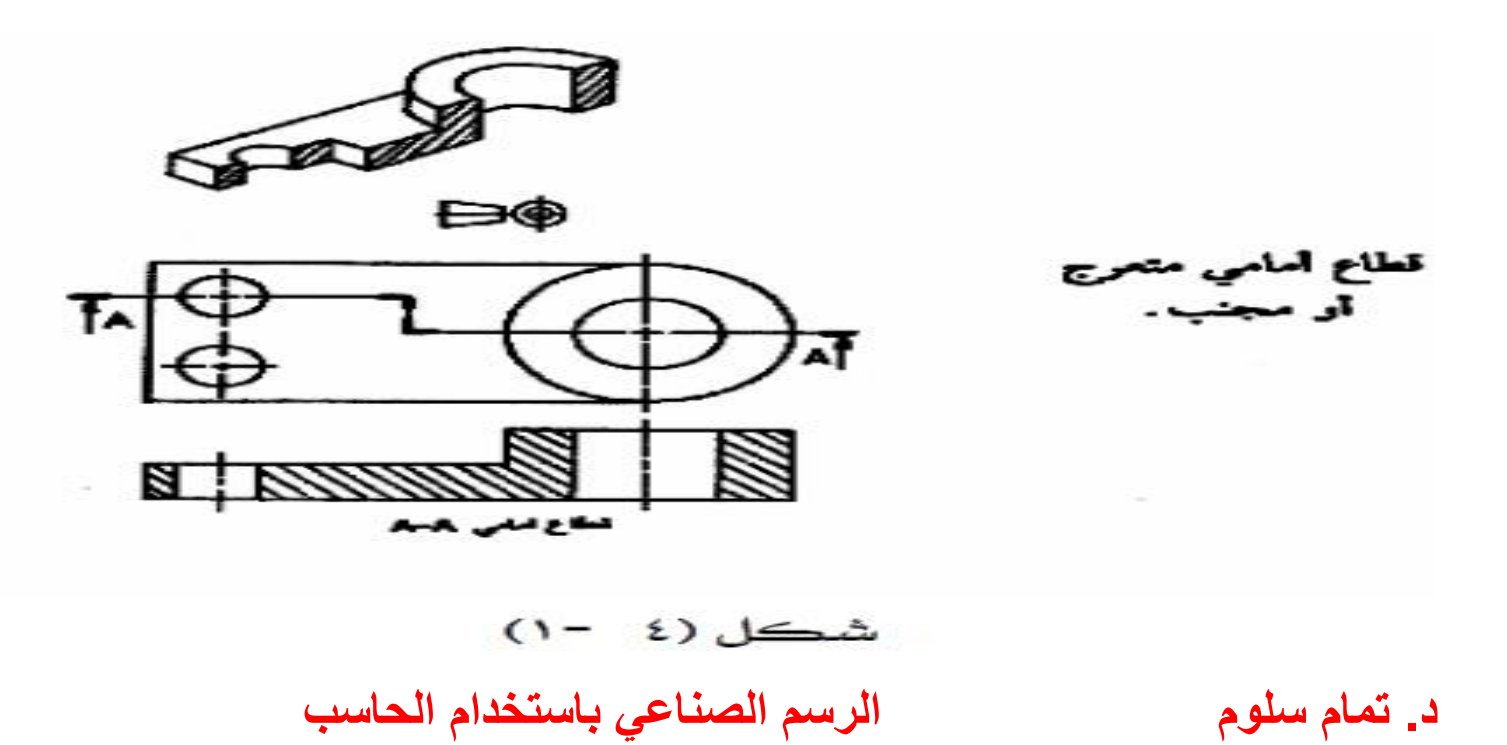

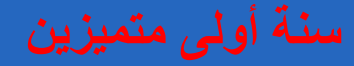

قطع جزئي ويقطع هنا جزء فقط من العضو

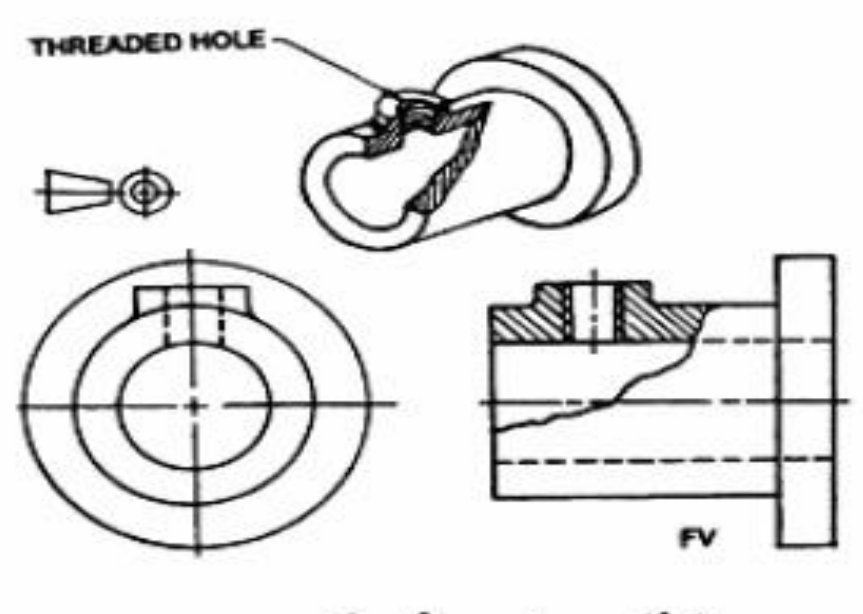

قطاع موضعي أو مكسور .

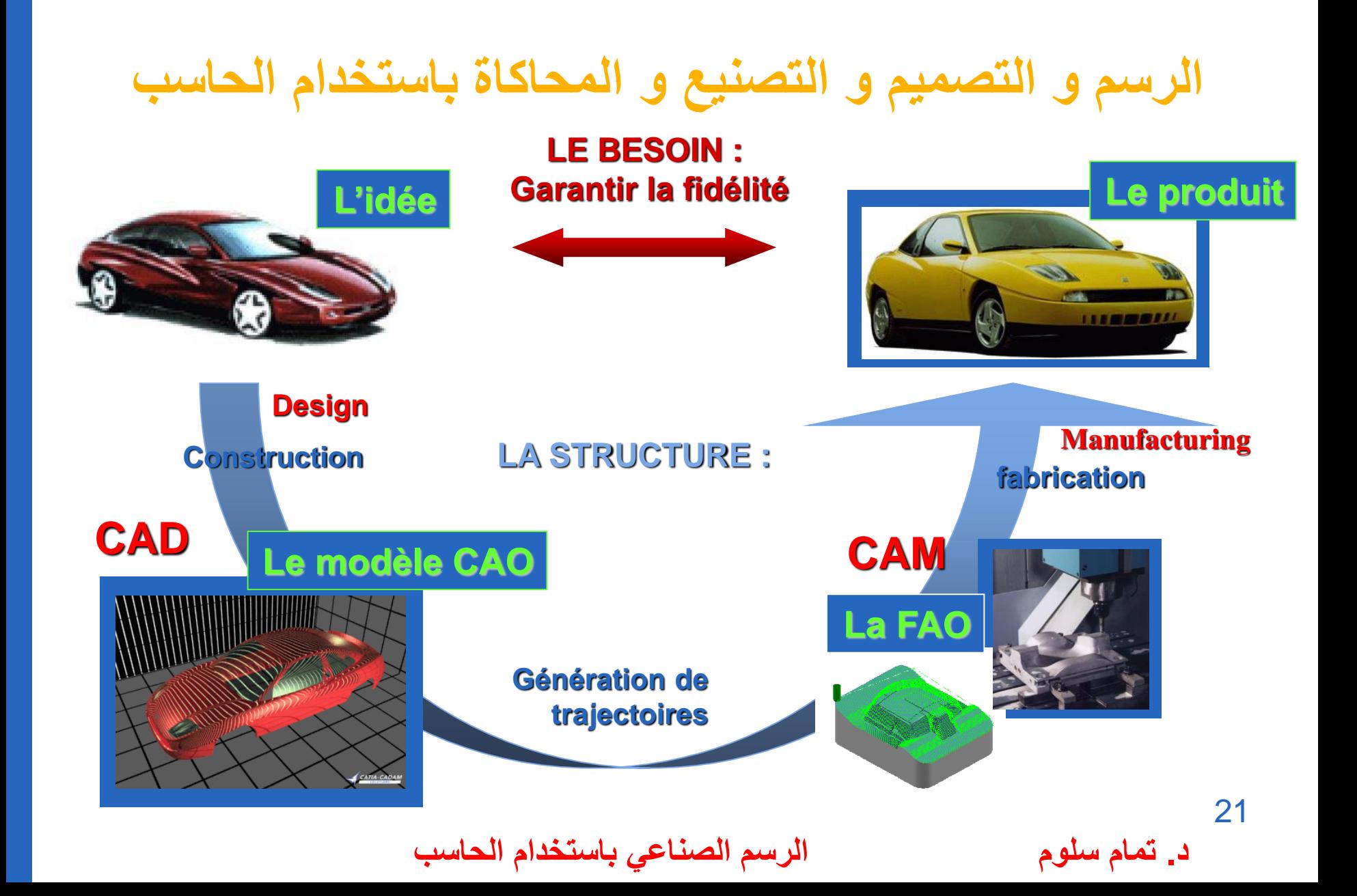

![](_page_21_Picture_1.jpeg)

![](_page_21_Figure_2.jpeg)

![](_page_22_Picture_1.jpeg)

### **برامج الرسم و التصميم و التصنيع والمحاكاة بمساعدة الحاسب**

 **SolidWorks AutoCAD Inventor**

**CATIA V5**

- **Master CAD**
- **Master CAM**
- **SurfCAM**

**ABAQUS**

**ANSYS**

![](_page_22_Picture_7.jpeg)

![](_page_22_Picture_9.jpeg)

![](_page_23_Picture_1.jpeg)

# **CATIA V5**

![](_page_23_Picture_3.jpeg)

![](_page_24_Picture_0.jpeg)

![](_page_24_Picture_2.jpeg)

![](_page_25_Picture_0.jpeg)

□ 最終は2 出版式 ○ ま 「在決! 無 存見を 「私 出手指 なな 正 度 側 屋

**Expense of a lot of the second many** 

![](_page_25_Figure_2.jpeg)

**د. تمام سلوم الرسم الصناعي باستخدام الحاسب**

**A LIFE LANGE LIBRARY** 

 $34 - 16$ 

**Hammer** 

**BANGAGERY** 

**Macahana** 

而自己莫可克斯 他记录临床压迫自信氛围回 未免和休留建造自己的过去式与过于是 照着

(gli celle et : ridea) Littlemen facts on 1 to be inter-

am)

A MI CRIWWY INC.

![](_page_26_Picture_1.jpeg)

#### **SOLIDWORKS**

# D **SolidWorks**

![](_page_27_Picture_0.jpeg)

![](_page_27_Picture_2.jpeg)

![](_page_27_Picture_3.jpeg)

![](_page_27_Picture_4.jpeg)

**د. تمام سلوم الرسم الصناعي باستخدام الحاسب**

![](_page_28_Picture_2.jpeg)

![](_page_28_Picture_3.jpeg)

![](_page_28_Picture_4.jpeg)

#### **Solid CAM**

**د. تمام سلوم الرسم الصناعي باستخدام الحاسب**

![](_page_29_Picture_1.jpeg)

#### **ABAQUS**

![](_page_29_Picture_3.jpeg)

![](_page_30_Picture_0.jpeg)

![](_page_30_Picture_1.jpeg)

![](_page_30_Figure_2.jpeg)

![](_page_30_Picture_3.jpeg)

![](_page_30_Picture_4.jpeg)

**د. تمام سلوم الرسم الصناعي باستخدام الحاسب**

![](_page_31_Picture_1.jpeg)

#### **ANSYS**

![](_page_31_Picture_3.jpeg)

**د. تمام سلوم الرسم الصناعي باستخدام الحاسب**

![](_page_31_Picture_5.jpeg)

![](_page_32_Picture_0.jpeg)

![](_page_32_Figure_2.jpeg)

**تعتبر برامج 5V CATIA ABAQUS ANSYS اهم برامج التصميم و التصنيع والنمذجة بمساعدة الحاسب :**

- **تمثيل القطع الهندسية كاجسام حقيقية في الفراغ الثالثي االبعاد**
- **امكانية تصدير ملفات الرسم الى برامج التحليل )تحليل االجهادات و االنفعاالت( ABAQUS ANSYS**

![](_page_33_Figure_5.jpeg)

• **امكانية تحميل ملفات الرسم على برامج التشغيل و االنتاج MasterCAM لتوليد الكودات الخاصة آلالت التشغيل المبرمجة CNC Control Numerical Computer**

![](_page_34_Picture_0.jpeg)

![](_page_34_Picture_2.jpeg)

![](_page_34_Picture_3.jpeg)

- **تجميع القطع الهندسية للقيام بمحاكاة العمل الحقيقي لآلالت**
- **انشاء طبعات القوالب المعدنية المستخدمة في حقن النماذج البالستيكية**
	- **انشاء وصالت االنابيب وملحقاتها المستخدمة في التدفئة و التكييف**
		- **ايجاد مساقط الرسوم التجميعية المعقدة**
		- **امكانية التعديل المستمر على الرسومات و التصاميم**

![](_page_35_Picture_0.jpeg)

![](_page_35_Picture_1.jpeg)

![](_page_35_Picture_2.jpeg)

![](_page_35_Picture_3.jpeg)

![](_page_35_Picture_4.jpeg)

![](_page_35_Picture_5.jpeg)

![](_page_35_Picture_6.jpeg)

![](_page_35_Picture_7.jpeg)

**د. تمام سلوم الرسم الصناعي باستخدام الحاسب**

![](_page_36_Figure_2.jpeg)

![](_page_36_Picture_3.jpeg)

Phase 10

![](_page_36_Picture_5.jpeg)

Phase 20

**د. تمام سلوم الرسم الصناعي باستخدام الحاسب**